# **Chapter 4:** Procedural Modeling and Animation of Gases and Fluids

David S. Ebert

# **4.1 INTRODUCTION**

This chapter describes modeling and animating procedural gases, liquids, and textures. Volume density functions are being used extensively in computer graphics for modeling and animating gases, fire, fur, liquids, and other ''soft'' objects. I have used them extensively for modeling and animating gases such as steam and fog [2, 5, 4, 3]. Hypertextures [16], metaballs [20](also called implicit surfaces and soft objects), and Inakage's flames [8] are other examples of the use of volume density functions.

Gases such as fog, steam, smoke, and clouds are a part of our everyday environment. Therefore, in order to create realistic images representing this environment, these gases *must* be included. Both indoor and outdoor scenes benefit from the addition of gases. The realism and mood of outdoor scenes, such as a dark, dreary forest can be increased greatly by the addition of elements such as fog. In indoor scenes, realism can also be enhanced by the inclusion of steam rising from a cup of coffee or smoke from a fireplace.

There have been several previous approaches to modeling gases in computer graphics. Kajiya, [9], has used a simple physical approximation for the formation and animation of clouds. Gardner, [6], has use solid textured hollow ellipsoids in modeling clouds and more recently produced animations of smoke rising from a forest fire [7]. Other approaches include the use of height fields [12], constant density media [11, 13], and fractals [19]. The author has developed several approaches for modeling and controlling the animation of gases [2, 5, 4, 3, 1]. Recently, Stam has used ''fuzzy blobbies'' as a three-dimensional model for animating gases with good results [18].

The purpose of these notes is to describe the design approach taken by the author for modeling, rendering, and animating gases. These notes will help explain how this approach developed and also show the development of several example procedures.

In the discussion that follows, an overview of gas rendering issues are discussed. Next, a brief description of the development of my approach to modeling and animating gases, called *solid spaces* is presented, followed by an in-depth description of the modeling of the gases and fluids. Finally, animation techniques for solid textures, hypertextures, and gases are thoroughly discussed, including detailed descriptions of several example procedures.

#### **4.1.1 Overview of the Rendering System**

For true three-dimensional images and animations of gases, volume rendering must be performed. While any procedure-based volume rendering system can be used such as the the system described by Perlin in [16], we will look at the system designed by the author which is described in detail in [4]. This hybrid rendering system uses a fast scanline a-buffer rendering algorithm for the surface-defined objects in the scene, while volume modeled objects are volume rendered. The algorithm first creates the a-buffer for a scanline containing a list for each pixel of all the fragments that partially or fully cover the pixel. Then if a volume is active for a pixel, the extent of volume rendering needed is determined. The volume rendering is performed next, creating a-buffer fragments for the separate sections of the volumes. (It is necessary to break the volume objects into separate sections that lie in front of, in between, and behind the surface-based fragments in the scene to generate correct images.) Volume rendering ceases once full coverage of the pixel by volume or surfaced-defined elements is achieved. Finally, these volume a-buffer fragments are sorted into the a-buffer fragment list based on their average Z-depth values and the a-buffer fragment list is rendered to produce the final color of the pixel.

## **4.2 Solid Spaces**

#### **4.2.1 Development of Solid Spaces**

The approach the author has taken to modeling and animating gases started with work in solid texturing. Solid texturing can be viewed as creating a three-dimensional color space that surrounds the object. When you apply the solid texture to the object, you are simply carving away the defining space. The author was experimenting with creating a wide range of solid texture functions, most of which were based on Perlin's turbulence and noise functions [14] when he was asked to produce an image of a butterfly emerging from mist or fog. The idea of solid texturing multiple object characteristics was already part of the rendering system developed by the author. The approach that was arrived at was to use solid textured transparency to produce layers of fog/mist/clouds. The solid texturing function was of course based on turbulence, since these phenomena are created through turbulent flow. This approach is similar to Gardner's approach [6]. The next extension was to use turbulence-based procedures to define the density of three-dimensional volumes instead of controlling the transparency of hollow surfaces. As you can see, the idea of using three-dimensional spaces to represent object attributes such as color, transparency, and even geometry is emerging as a common theme in this progression. The system for representing object attributes using this idea is termed solid spaces. The solid space framework encompasses traditional solid texturing as well as hypertextures within a unified framework.

## **4.2.2 What are Solid Spaces**

Solid spaces are three-dimensional spaces associated with an object that allow for control of an attribute of the object. For instance, in solid texturing the texture space is a solid space associated with the object that defines the color of each point in the volume that the object occupies. This space can be considered to be associated with, or represent, the space of the material from which the object is created (material space).

Solid spaces have many uses in describing object attributes. As mentioned above, solid spaces can be used to represent the color attributes of an object. This is very natural for objects whose color is determined from procedures defining a marble color space, as in Figure 3. Often in solid texturing there are additional solid spaces used to define the color space. For example, in most of the work in solid texturing in these notes, a noise and turbulence space is used in defining the color space. Other solid space examples include geometry, roughness, reflectivity, transparency, illumination characteristics, and shadowing of an object. Solid spaces can even be used to control the animation of objects, as will be described later in these notes.

## **4.3 Geometry of the Gases**

As mentioned in the introduction, the geometry of the gases is modeled using turbulent flow based volume density functions. I have used a ''visual simulation'' of turbulent flow similar to Ken Perlin's approach [14]. The volume density functions take the location of the point in world space, find it's corresponding location in the turbulence space (a three-dimensional space), and apply the turbulence function. The value returned by the turbulence function is used as the basis for the gas density and is then ''shaped'' to simulate the type of gas desired by using simple mathematical functions. In the discussion that follows, the use of basic mathematical functions for shaping the gas is described followed by the development of several example procedures for modeling the geometry of the gases.

## **4.3.1 Basic Gas Shaping**

Several basic mathematical functions are used to shape the geometry of the gas. The first of these is the power function. Let's look at a simple procedure for modeling a gas and see the effects of the power function, and other functions on the resulting shape of the gas.

```
basic_gas(pnt,density,parms)
     xyz_td pnt;
     float *density,*parms;
{
 float turb;
int i;
 static float pow_table[POW_TABLE_SIZE];
static int calcd=1;
 if(calcd)
   { calcd=0;
     for(i=POW TABLE SIZE-1; i>=0; i--)pow\_table[i] = (float)pow((double)(i))/(POW TABLE SIZE-1)*parms[1]*2.0,(double)parms[2]);
   }
 turb =fast_turbulence(pnt);
 *density = pow_table[(int)(turb*(.5*(POW_TABLE_SIZE-1)))];
}
```
This procedure takes as input the location of the point being rendered in the solid space,  $pnt$ , and a parameter array of floating point numbers,  $params$ . The returned value is the density of the gas.  $Parns[1]$ is the maximum density value for the gas with a range of 0.0 to 1.0, and  $params[2]$  is the exponent for the power function. The  $fast\_turbulence$  function called in the above procedure is simply an optimized version of the turbulence function described in Chapter 2 of these course notes. Figure 1 shows the effects of changing the power exponent, with  $params[1] = 0.57$ . As you can see, the greater the exponent, the greater the contrast and definition to the gas plume shape. With the exponent at 1 there is a continuous variation in the density of the gas; whereas, with the exponent at 2, it appears to be separate individual plumes of gas. So depending on the type of gas you are trying to model, you can choose the appropriate exponent value. This procedure also shows how precalculated tables can increase the efficiency of the procedures. The  $pow\_table[]$  array is calculated once per image and assumes that the maximum density value,  $params[1]$ , is constant for each given image. A table size of 10,000 should be sufficient for producing accurate images. This table is used to limit the number of  $pow$  function calls. If the following straight forward implementation was used, a power function call would be needed per volume density function evaluation:

\*density = (float) pow((double)turb\*parms[1],(double)parms[2]);

Assuming an image size of 640x480, with 100 volume samples per pixel, the use of the precomputed table saves  $30,710,000$  *pow* function calls.

Another useful mathematical function is the sine function. Perlin [14] uses the sine function in solid texturing to create marble, which will be described in a later section. This function can also be used in shaping gases. This can be accomplished by making the following change to the *basic gas* function:

```
turb =(1.0 +sin(fast_turbulence(pnt)*M_PI*5))*.5;
```
The sine function has a similar effect as in its use for marble: the above change creates ''veins'' in the shape of the gas. As you can see from these simple examples, it is very easy to shape the gas using simple mathematical functions. Next, we'll see how to produce more complex shapes in the gas.

#### **4.3.2 Steam Rising From a Teacup**

The goal is the to create a realistic image of steam rising from a teacup. The first step is to place a ''slab'' [10] of volume gas over the teacup. (Any raytracable solid can be used for defining the extent of the volume.) Since steam is not a very thick gas, a maximum density value of 0.57 will be used with an exponent of 6.0 for the power function. The resulting image can be seen in Figure 6(a). This was produced from the above  $basic\_gas$  procedure.

The image created, however, does not look like steam rising from a teacup. First of all, the steam is not confined to be only above and over the cup. Secondly, the steam's density does not decrease as it rises. These problems can be easily corrected. First, ramp off the density spherically from the center of the top of the coffee. This will make the steam be only within the radius of the cup and will make the steam rise higher over the center of the cup. The following addition to the *basic gas* procedure will accomplish this:

```
steam_slab1(pnt, pnt_world, density,parms, vol)
    xyz_td pnt, pnt_world;<br>float *density.*parms
             *density, *parms;
    vol_td vol;
{
 float turb;<br>int i;
int<br>xyz_td
              distance;
 static float pow_table[POW_TABLE_SIZE], ramp[RAMP_SIZE];<br>static int calcd=1;
static int
 if(calcd)
   { calcd=0;
     for(i=POW_TABLE_SIZE-1; i>=0; i--)pow_table[i] = (float)pow(((double)(i))/(POW_TABLE_SIZE-1)*
                         params[1]*2.0, (double)params[2]);
     make_ramp_table(ramp);
   }
 turb =fast_turbulence(pnt);
 *density = pow_table[(int)(turb*0.5*(POW_TABLE_SIZE-1))];
/* determine distance from center of the slab ^2. */
XYZ_SUB(diff,vol.shape.center, pnt_world);
 dist_sq = DOT_XYZ(diff,diff);density_max = dist_sq*vol.shape.inv_rad_sq.y;
 indx = (int)((ppt.x+pnt.y+pnt.z)*100) & (OFFSET_SIZE -1);density_max += parms[3]*offset[indx];
 if(density_max >= .25) /* ramp off if > 25% from center */
   \{ i = (density\_max -.25)*4/3*RAMP_SIZE; /* get table index 0:RAMP_SIZE-1 */
     i=MIN(i,RAMP_SIZE-1);
     density_max = ramp[i];*density *=density_max;
   }
}
make_ramp_table(ramp)
```

```
float *ramp;
{
  int i;
  float dist, result;
 for(i = 0; i < RAMP_SIZE; i++){ dist =i/(RAMP_SIZE -1.0);ramp[i]=(cos(\bar{dist}*M_PI) +1.0)/2.0;}
}
```
To achieve the more realistic image, several additional parameters are used in the new procedure: pnt\_world and vol. pnt\_world is the location of the point in world space. vol is a structure containing information on the volume being rendered. The following table will help clarify the use of the various variables:

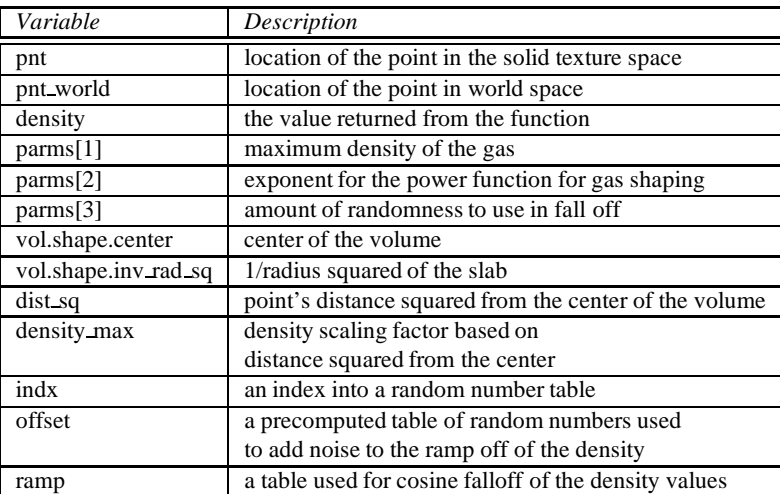

The procedure now ramps off the density spherically using a cosine falloff function. If the distance from the center squared is greater than 25%, the cosine falloff is applied. The resulting image can be seen in Figure 6(b).

Second, we need to ramp off the density as it rises to get a more natural look. The following addition will accomplish this:

```
dist = put_words.y - vol.shape.center.y;
if(dist > 0.0){ dist = (dist +offset[indx]*.1)*vol.shape.inv_rad.y;
    if(dist > .05)\{ offset2 = (dist -.05)*1.111111ioffset2 = 1 - (exp(offset2) - 1.0)/1.718282;
        offset2 *=parms[1];
        *density *= offset;
      }
    }
```
This procedure uses the  $e^x$  function to decrease the density as the gas rises. If the vertical distance

above the center is greater than 5% of the total distance, the density is exponentially ramped off to 0. The results of this addition to the above procedure can be seen in Figure 7. As you can see in this image, the resulting steam is very convincing. In a later section animation effects using this basic steam model will be presented.

# **4.4 Animating Solid Spaces**

Now that you have seen how to model the geometry of the gases, a discussion of animating these gas procedures as well as other solid spaces will be presented. There are several ways that solid spaces can be animated. These notes will consider two approaches:

Changing the solid space over time.

Moving the point being rendered through the solid space.

The first approach has time as a parameter which changes the definition of the space over time. This is a very natural and obvious way to animate procedural techniques.

The second approach is to not change the solid space, but actually move the point in the volume or object over time through the space. The movement of the gas (solid texture, hypertexture) is created by moving the fixed three-dimensional screen space point along a path over time through the turbulence space before evaluating the turbulence function. Each three-dimensional screen space point is inversely mapped back to world space. Then from world space, it is mapped into the gas and turbulence space through the use of simple affine transformations. Finally, it is moved through the turbulence space over time to create the movement. Therefore, the path direction will have the reverse visual effect. For example, a downward path applied to the screen space point will show the texture or volume object rising.

Both of these techniques can be applied to solid texturing, gases, and hypertextures. The application of these techniques to solid texturing will be discussed first, followed by the use of these techniques for gas animation, and finally, the use of these techniques for hypertextures, including liquids and fire.

# **4.5 Animating Solid Textures**

The previous section described two animation approaches. This section will show how these approaches can be used for solid texturing. The use of these two approaches for color solid texturing will be presented first, followed by a discussion of these approaches for solid textured transparency.

The example to be used for describing the animation of color solid texturing is a marble function. A simple marble function is given below.

```
rgb_td marble(pnt)
    xyz_td pnt;
{
 float y;
y = \text{pnt.y} + 3.0*turbulence(pnt, .0125);
 y = sin(y*M_PI);return (marble_color(x));
}
```

```
rgb_td marble_color(x)
     float x;
{
  rgb_td clr;
  x = sqrt(x+1.0) * .7071;clr.g = .30 + .8*xi;
  x = sqrt(x);clr.r = .30 + .6*x;
  clr.b = .60 + .4*xireturn (clr);
}
```
This function applies a sine function to the turbulence of the point. The resulting value is then used to determine the color. The results achievable by this procedure can be seen in Figure 3(d).

The application of the above two animation approaches to this function will have very different effects. When the first approach is used, changing the solid space over time, the formation of marble from banded rock can be achieved. Initially, no turbulence is added to the point, so we have the sine function determining the color. This produces banded material. As the frame number increases, the amount of turbulence added to the point is increased, deforming the bands into the marble vein pattern. The resulting procedure is given below.

```
rgb_td marble_forming(pnt, frame_num, start_frame, end_frame)
     xyz_td pnt;<br>int frame
              frame_num, start_frame, end_frame;
{
 float x, turb_percent, displacement;
 if(frame_num < start_frame)
    { turb_percent=0;
      displacement=0;
     }
   else if (frame_num >= end_frame)
     { turb_percent=1;
       displacement= 3;
     }
   else
     { turb_percent= ((float)(frame_num-start_frame))/ (end_frame-start_frame);
       displacement = 3*turb_percent;
     }
x = \text{pnt.x} + \text{turb\_percent*3.0*turbulence(} \text{pnt}, .0125) - \text{displacement};x = sin(x*M_PI);return (marble color(x));
}
```
The  $displacement$  value in the above procedure is used to stop the entire texture from moving. Without the *displacement* value, the entire banded pattern moves horizontally to the left of the image, instead of the veins forming in place. The realism of this effect can be increased in several ways. First of all, ease-in and ease-out of the rate of turbulence addition will give more natural motion. Secondly, the color of the marble can be changed to simulate heating before and while the bands begin to deform and to simulate cooling after the deformation. This can be achieved by the following additions:

```
rgb_td marble_forming2(pnt, frame_num, start_frame, end_frame, heat_length)
     xyz_td pnt;
              frame_num, start_frame, end_frame, heat_length;
{<br>float
float x, turb_percent, displacement, glow_percent;<br>rgb_td m_color;
             m\_color;
  if(frame num < (start frame-heat length/2) ||frame_num > end_frame+heat_length/2)
    glow_percent=0;
 else if (frame num < start frame + heat length/2)
    glow_percent= 1.0 - ease( ((start_frame+heat_length/2-frame_num))/ heat_length),0.4,0.6);
  else if (frame num > end frame-heat length/2)
    glow_percent = ease( ((frame_num-(end_frame-heat_length/2))/ heat_length),0.4,0.6);
  else
     glow_percent=1.0;
 if(frame_num < start_frame)
    { turb_percent=0;
      displacement=0;
     }
   else if (frame_num >= end_frame)
     { turb_percent=1;
       displacement= 3;
     }
   else
     { turb_percent= ((float)(frame_num-start_frame))/(end_frame-start_frame);
       turb_percent=ease(turb_percent, 0.3, 0.7);
       displacement = 3*turb\_percent;}
x = \text{pt.y} + \text{turb\_percent*3.0*turbulence(} \text{pt, .0125) - displacement};
x = sin(x*M_PI);m_color=marble_color(x);
glow_percent= .5* glow_percent;
 m_color.r= glow_percent*(1.0)+ (1-glow_percent)*m_color.r;
 m_color.g= glow_percent*(0.4)+ (1-glow_percent)*m_color.g;
m_{\text{color.b}} = q \text{low}_{\text{percent}}*(0.8) + (1-q \text{low}_{\text{percent}})*m_{\text{color.b}}return(m_color);
}
```
The resulting images can be seen in Figure 3. Of course the resulting sequence would be even more realistic if the material actually deformed, instead of the color simply changing. This effect will be described in a later section.

A different effect can be achieved by the second animation approach, moving the point through the solid space. The procedure below moves the point along a helical path before evaluating the turbulence function. This produces the effect of the marble pattern moving through the object. This technique can be used by a designer in determining the portion of marble to ''cut'' his/her object from in order to achieve the most pleasing vein patterns.

```
rgb_td moving_marble(pnt, frame_num)
      xyz_td pnt;<br>int frame
               frame_num;
{<br>float
                x, tmp, tmp2;
 static float down, theta, sin_theta, cos_theta;
 xyz_td hel_path, direction;<br>static int calcd=1;
 static int
```

```
if(calcd)
    { theta =(frame_num%SWIRL_FRAMES)*SWIRL_AMOUNT; /* swirling effect */
      cos_{\text{theta}} = \overline{RAD1} * \cos(\overline{theta}) + 0.5;
       \sin<sub>theta</sub> = RAD2 * \sin(theta) - 2.0;
      down = (float)frame_num*DOWN_AMOUNT+2.0;
      calcd=0;
    }
  tmp = fast\_noise(ppt); /* add some randomness */
  tmp2 = tmp*1.75;/* calculate the helical path */
  hel path.y = cos theta2 + tmp;
  hel_path.x = (-\overline{down}) + \text{tmp2};hel_path.z = sin_theta2 - tmp2;
 XYZ_ADD(direction, pnt, hel_path);
x = \text{pnt.y} + 3.0* \text{turbulence} (direction, .0125);
x = \sin(x*M_PI);
return (marble_color(x));
}
```
In the above procedure,  $SWIRL\_FRAMES = 126$  and  $SWIRL\_{AMOUNT = 2 * \pi/126$ . This produces the path swirling every 126 frames.  $DOMNAMOUNT = 0.0095$  and controls the speed of the downward movement along the helical path.  $RAD1$  and  $RAD2$  are the y and z radii of the helical path.

## **4.5.1 Animating Solid Textured Transparency**

The previous section described two different ways that solid space functions can be animated for color solid texturing and the results achievable by both techniques. This section describes the use of animation techniques for solid textured transparency.

The animation technique of moving the point through the solid space was the original animation technique used by the author. The results of this technique applied to solid textured transparency can be seen in [1]. The following procedure, which is similar in animation techniques to the above  $moving\_marble$ procedure, produces fog moving through the surface of an object. Again, a downward helical path is used for the movement through the space. This produces an upward swirling to the gas movement.

```
void fog(pnt,*transp, frame_num)
     xyz_td pnt;
     float *transp;<br>int frame_n
               frame_num
{
 float tmp;
xyz_td direction,cyl;
 double theta;
pnt.x += 2.0 +turbulence(pnt, .1);
 tmp = noise_it(pnt);pnt.y += 4+tmp;
pnt.z += -2 - \text{tmp};theta =(frame_num%SWIRL_FRAMES)*SWIRL_AMOUNT;
cyl.x =RAD1 * cos(theta);
\overrightarrow{cy1.z} =RAD2 * sin(theta);
```

```
direction.x = pnt.x + cyl.x;
direction.y = pnt.y - frame_num*DOWN_AMOUNT;
direction.z = pnt.z + cyl.z;
 *transp = turbulence(direction, .015);
 *transp = (1.0 - (*transp)*(*transp)*.275);
 *transp =(*transp)*(*transp)*(*transp);
}
```
Several stills of this procedure applied to a cube can be seen in Figure 2. For these images, the following values were used:  $DOWN\_AMOUNT = 0.0095$ ,  $SWIRL\_FRAMES = 126$ , and  $SWIRLAMOUNT = 2 * \pi/126$ ,  $RAD1 = 0.12$ , and  $RAD2 = 0.08$ . This technique is similar to Gardner's technique for producing images of clouds [6], except that it uses turbulence to control the transparency instead of Fourier synthesis.

## **4.6 Animation of Gaseous Volumes**

As described in a previous section, the movement of the gas is created by moving the fixed three-dimensional screen space point along a path over time through the turbulence space before evaluating the turbulence function. Each three-dimensional screen space point is inversely mapped back to world space. Then from world space, it is mapped into the gas and turbulence space through the use of simple affine transformations. Finally, it is moved through the turbulence space over time to create the movement of the gas. Therefore, the path direction will have the reverse visual effect. For example, a downward path applied to the screen space point will show the gas as rising.

For each three-dimensional location in screen space, the portion of gas that occupies this location on the screen for this frame is determined. In this way, the techniques presented here can be considered to be an *inverse particle system*, since each point in three-dimensional screen space is moved through the gas space to see which portion of the gas occupies the current location in screen space. The main advantage of this approach over particle systems in that extremely large geometric databases of particles are not required in order to get realistic images. The complexity is always controlled by the number of screen space points in which the gas is potentially visible.

Several interesting animation effects can be achieved through the use of simple helical paths for the movement through the solid space. A discussion of these effects is presented first, followed by a discussion of the use of three-dimensional tablesfor controlling the gas movement. Finally, several additional primitive functions for creating gas animation will be presented. The second animation technique, moving the point through the gas space, is used in all the procedures in this section.

#### **Helical Path Effects**

As mentioned above, helical paths can be used to create several different animation effects for gases. Earlier in these notes, a procedure for producing a still image of steam rising from a teacup was described. This procedure can be modified to produce convincing animations of steam rising from the teacup by the addition of helical paths for motion. The modification needed is given below. This is the same technique that was used in the moving marble function.

```
steam_moving(pnt, pnt_world, density,parms, vol)
    xyz_td pnt, pnt_world;
    float *density,*parms;
    vol_td vol;
{
 float tmp,turb, dist_sq, density_max, offset2, theta, dist;
 static float ramp[RAMP_SIZE];
 extern float offset[OFFSET_SIZE];
 extern int frame_num;
xyz td direction, diff;
 int i, indx;
 static float pow_table[POW_TABLE_SIZE];
 static int calcd=1;
 static float down, cos_theta2, sin_theta2;
 if(calcd)
   { calcd=0;
    /* determine how to move the point through the space (helical path) */
     theta =(frame_num%SWIRL_FRAMES)*SWIRL;
     down = (float)frame_num*DOWN*3.0 +4.0;
     cos_{\text{the}} = RAD1 * cos(\text{theta}) + 2.0;
     sin\_theta2 = RAD2 * sin(theta) -2.0;for(i=POW_TABLE_SIZE-1; i>=0; i--)pow_table[i] = (float)pow(((double)(i))/(POW_TABLE_SIZE-1)*
                parms[1]*2.0,(double)parms[2]);
     make_ramp_table(ramp);
   }
 tmp = fast noise(pnt);direction.x = put.x + cos\_theta2 +tmp;direction.y = pnt.y - down + tmp;
 direction.z = pnt.z +sin_theta2 +tmp;
 turb =fast_turbulence(direction);
 *density = pow_table[(int)(turb*0.5*(POW_TABLE_SIZE-1))];
/* determine distance from center of the slab ^2. */
 XYZ_SUB(diff,vol.shape.center, pnt_world);
 dist_{sq} = DOT_XYZ(diff,diff);
 density_max = dist_sq*vol.shape.inv_rad_sq.y;
 indx = (int) ((pnt.x+pnt.y+pnt.z)*100) & (OFFSET_SIZE -1);density_max += parms[3]*offset[indx];
 if(density_max >= .25) /* ramp off if > 25% from center */
   \{ i = (density\_max -0.25)*4/3*RAMP_SIZE; /* get table index 0:RAMP_SIZE-1 */
     i=MIN(i,RAMP_SIZE-1);
     density_max = ramp[i];
     *density *=density_max;
   }
 /* ramp it off vertically */
 dist = put\_world.y - vol.shape.center.y;
 if(dist > 0.0){ dist = (dist +offset[index]*.1)*vol.shape.inv_rad.y;
     if(dist > .05)\{ offset2 = (dist -.05)*1.111111ioffset2 = 1 - (exp(offset2) - 1.0)/1.718282;
         offset2*=parms[1];
         *density *= offset2;
       }
    }
}
```
This function creates upward swirling movement in the gas, which swirls around 360 degrees every SWIRL FRAMES frames. Noise is applied to the path so that it appears more random. The parameters RAD1 and RAD2 determine the elliptical shape of the swirling path.

A downward helical path through the gas space produces the effect of the gas rising and swirling in the opposite direction. The same technique can be used to produce animations of fog developing and rolling by. A horizontal helical path creates the movement of the gas. A description of this can be found in [4].

For more realistic steam motion, a simulation of air currents is helpful. This can be approximated by adding turbulence to the helical path. The amount of turbulence added will be proportional to the height above the teacup with no turbulence added at the surface.

As shown above, a wide variety of effects can be achieved through the use of helical paths. This requires the same type of path being used for movement throughout the entire volume of gas. Obviously, more complex motion can be achieved by having different movement paths for different locations within the gas. A three-dimensional table specifying different procedures for different locations within the volume creates a flexible method for creating complex motion in this manner.

#### **4.6.1 Three-dimensional tables**

The use of three-dimensional tables (solid spaces) to control the animation of the gases is an extension to the previous use of solid spaces by the author in which three-dimensional tables were used for volume shadowing effects [4].

The three-dimensional tables are handled in the following manner: the table surrounds the gas volume in world space and values are stored at each of the lattice points in the table. These values represent the calculated values for that specific location in the volume. To determine the values for other locations in the volume, the eight table entries forming the parallelepiped surrounding the point are interpolated. For speed in accessing the table values, I currently require table dimensions to be powers of 2 and actually store the three-dimensional table as a one dimensional array. This restriction allows the use of simple bit shifting operations in determining the array index. These tables could be extended to have non-uniform spacing between table entries within each dimension, in effect creating an octree-like structure; however, this would greatly increase the time necessary to access values from the table, since you could no longer use this fast bit-shifting approach. Table dimensions are commonly of the order of  $64 \times 64 \times 64$  or  $128 \times 64 \times 32$ .

The author has created two types of tables for controlling the motion of the gases: vector field tables and functional flow field tables. The vector field tables will not be described in detail in these notes. A thorough description of their use and merits can be found in [5]. The vector field tables store direction vectors, density scaling factors, and other information for their use at each point in the lattice. Thus, these tables are suited for visualizing computational fluid dynamics simulations or using external programs for controlling the gas movement.

The flow field function and vector field tables are incorporated into the volume density functions for controlling the shape and movement of the gas. Each volume density function has a default path and velocity for the gas movement. First, the default path and velocity are calculated, then the vector field tables are evaluated and functions that calculate direction vectors, density scaling factors, etc., from the functional flow field tables are applied. The default path vector, the vector from the vector field table, and the vector from the flow field function are combined to produce the new path for the gas.

#### **4.6.2 Accessing The Table Entries**

For accessing values from these tables during rendering, the location of the sample point within the table is determined. As mentioned above, this point will lie within a parallelepiped formed by the eight table entries that surround the point. The values at these eight points are interpolated to determine the final value. The location within the table is determined by first mapping the three-dimensional screen space point back into world space. The following formula is then used to find the location of the point within the table:

```
\emph{ptable.x} = (\emph{point.x} - \emph{table\_start.x}) * \emph{table\_inv\_step.x}\emph{ptable.y} = (\emph{point.y} - \emph{table\_start.y}) * \emph{table\_inv\_step.y}\emph{ptable}.z = (\emph{point}.z - \emph{table\_start}.z) * \emph{table\_inv\_step}.z
```
Ptable is the location of the point within the three-dimensional table, which is determined from  $point$ , the location of the point in world space. Table\_start is the location in world space of the starting table entry and  $table\_inv\_step$  is the inverse of the step size between table elements in each dimension. Once the location within the table is determined, the values corresponding to the eight surrounding table entries are then interpolated (tri-linear interpolation should suffice).

## **4.6.3 Functional Flow Field Tables**

The type of table described in these notes to control the gas movement is the functional flow field table. The major use of these functional flow field tables is for choreographed animation of the gases. These tables define, for each region of the gas, which function to evaluate to control its movement. Each flow field table entry can either contain one specific function to evaluate, or a list of functions to evaluate to determine the path for the movement of the gas (path through the gas space). For each function, a file is specified which contains the type of function and parameters for that function. The functions evaluated by the flow field tables return the following information:

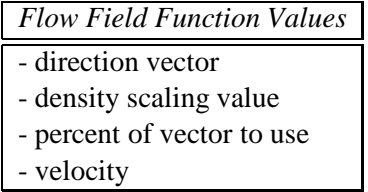

The advantage of the flow field functions over the vector field tables is that they can provide infinite detail in the motion of the gas; they are evaluated for each point that is volume rendered, not stored at fixed resolution. The disadvantage of the functional flow field tables is that the functions are much more expensive to evaluate than simply interpolating values from the vector field table.

The ''percent of vector to use'' value in the above table is used to provide a smooth transition between control of the gas movement by the flow field functions, the vector field tables, and the default path of the gas. This value is also used to allow a smooth transition between control of the gas by different flow field functions. This value will decrease as you move away from the center of control for a given flow field function.

### **4.6.4 Functional Flow Field Functions**

Two powerful types of functions for controlling the movement of the gases are attractors/repulsors and vortex functions. Repulsors are the *exact* opposite of attractors, so only attractors will be described here. To create a repulsor from an attractor, simply negate the direction vector.

#### **Attractors**

Attractors are primitive functions that can provide a wide range of effects. Figure 4 shows several frames of an attractor whose attraction increases in strength over time. Each attractor has a minimum and maximum attraction value. In this figure, the interpolation varies over time between the minimum and maximum attraction values of the attractor. By animating the location and strength of an attractor, many different effects can be achieved. Effects such as a breeze blowing (see Figure 8) and the wake of a moving object can easily be created. Spherical attractors simply create paths radially away from the center of attraction (as stated previously, path movement needs to be in the opposite direction of the desired visual effect). The following is an example of a simple spherical attractor function:

```
spherical_attractor(point, FF, direction, density_scaling, velocity, percent_to_use)
  xyz_td point, *direction;
  flow_func_td FF;<br>float *de
               *density_scaling, *velocity, *percent_to_use;
\{float dist, d2;
  /*calculate distance and direction from center of attractor */
 XYZ_SUB(*dir, point, FF.CENTER);
 dist=sqrt(DOT_XYZ(*dir,*dir));
  /* set the density scaling and the velocity to 1 */
 *density_scaling=1.0;
  *velocity=1.0;
  /* calculate the falloff factor (cosine) */
 if(dist > FF.DISTANCE)
      *percent_to_use=0;
 else if (dist < FF.FALLOFF_START)
     *percent_to_use=1.0;
 else
    \{ d2 = (dist - FF.FALLOFF_START)/(FF.DISTANCE - FF.FALLOFF_START)*percent_to_use = (cos(d2*M_PI)+1.0)*.5;}
}
```
The  $flow\_func\_td$  structure contains parameters for each instance of the spherical attractor. The parameters include the center of the attractor, FF.CENTER, the effective distance of attraction, FF.DISTANCE, and where to begin the falloff from the attractor path to the default path, FF.FALLOFF START. This function ramps the use of the attractor path from FF.FALLOFF START to FF.DISTANCE. A cosine function is used for a smooth transition between the path defined by the attractor and the default path of the gas.

#### **Extensions of Spherical Attractors**

Variations on this simple spherical attractor include moving attractors, angle limited attractors, attractors with variable maximum attraction, non-spherical attractors, and of course combinations of any or all of these types.

First, we look at variations of spherical attractors (all of these variations can also be applied to to non-spherical attractors). The locations of the center of attraction can be animated over time. This allows for dynamic animation control of the gas. For example, this can be used to create a wake from a moving object, by having an angle-limited attractor follow the movement of the object. Another useful variation is angle-limited attractors. Instead of having the range of the attraction be 360 degrees, you can specify an axis and an angle for the range of attraction. This can be implemented in a manner very similar to angle-limited light sources and this angle can be animated over time. The minimum and maximum attraction of the attractor can also be animated over time to produce interesting animation effects, such as the effects seen in Figure 4 and Figure 8.

Instead of having the attraction be spherical in geometry, the geometry of the attraction can, for example, be planar or linear. A linear attractor can be used for creating the flow of a gas along a wall, as will be explained in a later section.

#### **4.6.5 Spiral Vortex Functions**

Vortex functions are very useful for creating realistic gas motion. They have a variety of uses from simulating actual physical vortices to creating interesting disturbances in flow patterns as an approximation of turbulent flow. One vortex function is based on the simple 2D polar coordinate function:

 $r = \theta$ 

which translates into three-dimensional coordinates as

$$
x = \theta \times cos(\theta)
$$

$$
y = \theta \times sin(\theta)
$$

The third dimension is normally just linear movement over time along the third axis. To animate this function,  $\theta$  is relative to the frame number. To increase the vortex action, a scalar multiplier for the sine and cosine terms based on the distance from the vortex's axis is added. This is by no means a true physical simulation of gaseous vortices. Simulating true turbulent flow characteristics, such as those found in Karman vortex streets (turbulent flow induced vortices in the wake of the flow about an object) is extremely complex and requires large amounts of supercomputer time for approximation models. A simpler vortex function is given below.

```
calc_vortex(pt, ff, path, velocity, percent_to_use, frame_num)
    xyz_td *pt, *path;
    flow_func_td *ff;<br>float *per
                 *percent to use, *velocity;
    int frame_num;
 {
 {\sf static \, tran\_mat\_td} {\sf mat} = \{0,0,0,0,0,0,0,0,0,0,0,0,0,0,0,0\}xyz_td dir, pt2, diff;
 float theta, dist, d2, dist2;
 float cos_theta,sin_theta,compl_cos, ratio_mult;
  /*calculate distance from center of vortex */
 XYZ_SUB(diff,(*pt), ff->center);
 dist=sqrt(DOT_XYZ(diff,diff));
 dist2 = dist/ff->distance;
  /* calculate angle of rotation about the axis */
 theta = (ff->params[0] * (1+.001 * (frame_number)))/(pow( (.1+dist2*.9), ff->params[1]));
   /* calculate the matrix for rotating about the cylinder's axis */
 calc_rot_mat(theta, ff->axis, mat);
 transform_XYZ((long)1,mat,pt,&pt2);
 XYZ_SUB(dir,pt2,(*pt));
 path \rightarrow x = dir.x;path->y = dir.y;
 path->z = dir.z;/* Have the maximum strength increase from frame parms[4] to
   * parms[5]to a maximum of parms[2] */
 if(frame_num < ff->parms[4])
   ratio_mult=0;
 else if (frame_num <= ff->parms[5])
    ratio_mult = (frame_num - ff->params[4])/(ff->params[5] - ff->params[4]) * ff->params[2];else
   ratio_mult = ff->parms[2];
   /* calculate the falloff factor */
 if(dist > ff->distance)
    { *percent_to_use=0;
      *velocity=1;
    }
 else if (dist < ff->falloff_start)
    { *percent_to_use=1.0 *ratio_mult;
      /*calc velocity */
      *velocity= 1.0+(1.0 - (dist/ff->falloff\_start));
    }
 else
```

```
\{ d2 = (dist - ff->falloff\_start) / (ff->distance - ff->falloff\_start);
      percent_to_use = (cos(d2*M_PI)+1.0)*.5*ratio_mult;*velocity= 1.0+(1.0 - (dist/ff->falloff\_start));
    }
}
```
This vortex function uses some techniques by Karl Sims [17]. For these vortices, the angle of rotation about an axis is determined by both the frame number and the relative distance of the point from the center (or axis) of rotation. The direction vector is then the vector difference of the transformed point and the original point.

A third type of vortex function is based on the conservation of angular momentum:  $r * \theta = constant$ , where  $r$  is the distance from the center of the vortex. This can be used in the above vortex procedure in calculating the angle of rotation about the axis of the vortex:  $\theta = (time * constant)/r$ . This will give more realistic motion since it conserves the angular momentum.

An example of the effects achievable by these vortex functions can be seen in Figure 5. Animating the location of these vortices produces interesting effects, especially when coordinating their movement with the movement of objects in the scene, such as producing a swirling wake created by an object moving through the gas.

## **4.6.6 Combinations of Functions**

As mentioned above, combining these simple types of functions in controlling the gas movement through different parts of the volumes gives the most interesting and complex effects. The real power of flow field functions is the ability to combine simple primitives to produce these effects. Two examples of the combination of flow field functions, wind blowing and flow into a hole, are presented below to illustrate the power of this technique.

#### **Wind Effects**

The first complex gas motion example we will look at is wind blowing the steam rising from a teacup. A spherical attractor will be used to create the wind effect. Figure 8 shows frames of an animation of a breeze blowing the steam from the left of the image. To produce this effect, an attractor was placed to the upper right of the teacup and the strength of attraction was increased over time. The maximum attraction was only 30%, so it appears as a light breeze. Increasing the maximum attraction would simulate an increase in the strength of the wind. The top-left image has the steam rising only vertically with no effect of the wind. The top-right image to the bottom-right image show the effect on the steam as the breeze starts blowing toward the right of the image. This is a simple combination of helical motion with an attractor. Notice how the volume of the steam as well as the motion of the individual plumes is ''blown'' toward the upper right. This effect was created by moving the center of the volume point for the ramping off of the density over time. The x value of the center point is increased based on the height from the cup and the frame number. By changing the *spherical attractor* flow function and the *steam moving* procedure given above, the blowing effect can be implemented. The following is the addition needed to the *spherical attractor* procedure:

```
/*
 ***************************************************************************
 * Move the Volume of the Steam
 ***************************************************************************
 * the shifting is based on the height above the cup (parms[13]->parms[14])
 * and the frame range for increasing the strength of the attractor.
 * This is gotten from ratio mult that is calculated above.
 ***************************************************************************
 */
/* Have the maximum strength increase from frame parms[4] to
 * parms[5]to a maximum of parms[2]
 */
if(frame_num < ff->parms[4])
  ratio_mult=0;
else if (frame_num <= ff->parms[5])
  ratio_mult = (frame_num - ff->parms(4))/(ff->parms[5] - ff->parms[4])* ff->parms[2];
if(point.y < ff->params[6])x_disp=0;
else
  { if(point.y \leq ff->params[7])d2 =COS\_ERP((point.y - ff->params[6])/(ff->params[7] -ff->params[6]));
    else
      d2=0;x_disp = (1-d2)*ratio_mult*parms[8]+fast_noise(point)*ff->parms[9];
  }
return(x_disp);
```
The following table should clarify the use of all the parameters.

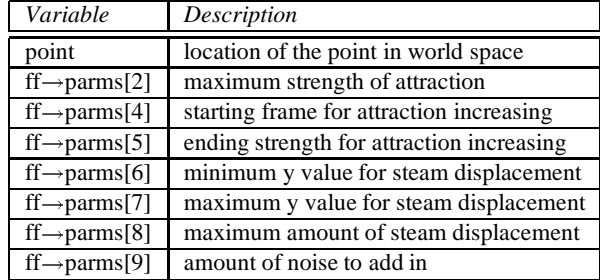

The  $ratio\_mult$  value for increasing the strength of the attraction is calculated in the same way as in the *calc\_vortex* procedure. The x\_disp value needs to be returned to the *steam\_rising* function. This value is then added to the  $center$  variable before the ramping off of the density. The following addition to the *steam rising* procedure will accomplish this:

center = vol.shape.center; center.x += x\_disp;

#### **Flow Into a Hole in a Wall**

The next example of combining flow field functions constrains the flow into an opening in a wall. The resulting images are shown in Figure 9(a) and (b). For this example, three types of functions are used. The first function is an angle-limited spherical attractor placed at the center of the hole. This attractor has a range of 180 degrees from the axis of the hole toward the left. The next function is an angle-limited repulsor placed at the same location, again with a range of repulsion of 180 degrees, but to the right of the hole. These two functions create the flow into the hole and through the hole. The final type of function creates the tangential flow along the walls. This function can be thought of as a linear attraction field on the left side of the hole. The line in this case would be through the hole and perpendicular to the wall(horizontal). This attractor has maximum attraction near the wall, with the attraction decreasing as you move away from the wall. As you can see from the flow patterns toward the hole and along the wall in Figure 9, the effect is very convincing. This figure also shows how these techniques can be applied to hypertextures. The right image is rendered as a hypertexture to simulate a (compressible) liquid flowing into the opening.

## **4.7 Animating Hypertextures**

All of the animation techniques described above can be applied to hypertextures. The only change needed is in the rendering algorithm. By using a non-gaseous model for illumination and for converting densities to opacities, the techniques described above will produce hypertexture images. As mentioned above, an example of this is Figure 9. The geometry and motion procedures are the same for both of the images in Figure 9. Two other examples of hypertexture animation will be explored: simulating molten marble and fire.

## **4.7.1 Molten Marble**

Previously in these notes, a procedure was given for simulating the formation of marble. The addition of hypertexture animation to the solid texture animation can increase the realism of the animation considerably.

One way of animating hypertextures for the simulation of marble forming is described below. However, the reader is encouraged to try various techniques to produce different results.

The main idea behind this approach is to base the density changes on the color of the marble. Initially, no turbulence will be added to the ''fluid'': density values will be determined in a manner similar to the marble color values, giving the different bands different densities. Just as in the earlier *marble forming* procedure, turbulence will be added over time. As you can see in the procedure below, all of the above is achieved by returning the amount of turbulence from the solid texture function,*marble forming*, described earlier. The density is based on the turbulence amount from the solid texture function. This is then shaped using the power function in a similar manner to the gas functions given before. Finally, a trick by Perlin [15] is used to form a hard surface more quickly. The result of this function can be seen in Figure 10.

```
*********************************************************************
 * parms[1] = Maximum density value: density scaling factor *
 * parms[2] = exponent for density scaling *
 * parms[3] = x resolution for Perlin's trick (0-640) *
 * parms[8] = 1/radius of fuzzy area for perlin's trick (> 1.0) *
           ******************
 */
molten_marble(pnt, density, parms,vol)
    xyz_td pnt;<br>float *den
             *density, *parms;
    vol_td vol;
{
float parms_scalar, turb_amount;
 turb_amount = solid_txt(pnt,vol);
 *density = (pow(turb\_amount, parms[2]) )*0.35 +.65;
 /* Introduce a harder surface quicker. parms[3] is multiplied by 1/640 */
 *density *=parms[1];
parms_scalar = (parms[3]*.0015625)*parms[8];*density= (*density-.5)*parms_scalar +.5;
 *density = MAX(0.2, MIN(1.0, *density));}
```
## **4.7.2 Fire**

Simulating fire is a very complex problem. Flames are another example of a flow problem. These notes do not describe a complete solution for modeling fire. A true phsyical simulation would require the solution of the flow equations for the oxidants and the reactants and the chemical equilibrium equations. The technique described here is a very preliminary approximation to simulating the visual characteristics of flames. The flames can be modeled as a three-dimensional volume density. To simulate the luminous characteristics of the flames, a constant illumination will be assumed and the emittance of light from the flames will be ignored. For flames produced from wood, paper, etc. the light is emitted from carbon particles in the flame; hence, the flames will cast shadows on other objects in the scene.

To create the flames, a base height of the fire is used to give a relatively continuous area of fire. Above this area, individual flames will become more prominent. For the distribution of the flames, a combination of turbulent sine waves is used. The flames density will also decrease as the flames rise.

Finally, a simulation of the flame color is needed. A simple way to do this is to have the most dense portions of the flames be red and have the color change to yellow as the flame density decreases.

Here is a very rough procedure for modeling fire:

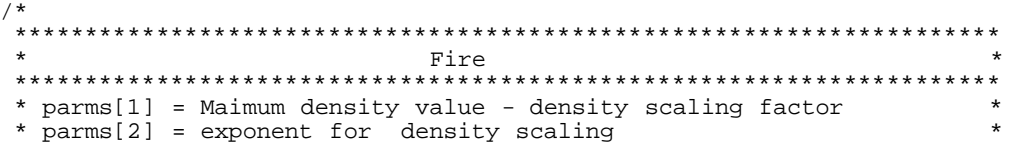

```
* parms[3] = amount of randomness to add into the ramp off. *
 * parms[4] = gas density threshold if < than this, =0.
 * parms[5] = center point x value for ramp off. *
 * parms[6] = percent of height for base fire *
 * parms[8] = sin multiplier value *
 * parms[7] = minimum density for base fire *
 *********************************************************************
 */
fire(pnt,density,parms, pnt_w, vol, final_pnt)
    xyz_td pnt, pnt_w, *final_pnt;<br>float *density,*parms;
            *density, *parms;
    vol td *vol;
{
 float tmp, dist_sq, density_max, tmp2, offset3;
 float vect_len, compl_len, hel_len, flow_amount;
 extern float offset[OFFSET_SIZE];
extern int frame_num;
xyz_td direction,cyl, diff, hel_path, center, pnt2;
int i, indx;
static float ramp[RAMP_SIZE];
static float pow_table[POW_TABLE_SIZE];
static int calcd=1;
static float down, cos_theta2, sin_theta2;
double ease(), height_ratio, compl, turb_amount, d_color,begin_ramp,ease_amt,
       theta_fire, cos_theta, sin_theta;
rgb_td colr;
if(calcd)
   { theta_fire =(frame_num%SWIRL_FRAMES_FIRE)*SWIRL_FIRE; /*swirling effect */
    cos_{\text{theta}} = cos(\text{theta\_fire});
    sin_{\text{th}} = sin{theta_{\text{th}}};
    down = (float)frame_num*DOWN_FIRE -4.0;
    cos_{\text{the}}t + 2.09 \times cos_{\text{the}}t + 2.0;
     sin theta2 = .06*sin theta -2.0;calcd=0;
    for(i=POW_TABLE_SIZE-1; i>=0; i--)\{ pow\_table[i] = (float)pow((double)(i))/(POW\_TABLE\_SIZE-1)*parms[1]*2.0,(double)parms[2]);
       }
    make_ramp_table(ramp);
   }
tmp = fast\_noise(pnt);/* calculate the amount of turbulence to add onto the path based on height
* above the surface.
 */
height_ratio = (pnt_w.y - vol->shape.b_bx.center.y)*vol->shape.b_box.inv_rad.y;
if (height_ratio < 0) height_ratio =0;
else
  height_ratio = ease (height_ratio, 0.4, 0.6);
pnt2.x = pnt.x *1.75; pnt2.y = pnt.y*.5; pnt2.z=pnt.z*.75;
turb_amount= new_turbulence_three(pnt2) *height_ratio;
 /*
 * calculate the path base on the unperturbed flow: helical path
 */
hel\_path.x = cos\_theta2 + tmp + turb\_amount;hel\_path.y = (-down) - tmp - turb\_amount;hel_path.z = sin_theta2 + tmp + turb_amount;
hel_len = NORM_XYZ(hel_path);
XYZ_ADD(direction, pnt, hel_path);
```

```
/*
* The flame shaping part
* Use multiple sine waves to get the general shape of the flames
 */
tmp = new_turbulence_three(direction);
tmp = (sin((direction.x+tmp)*parms[8])+1.25) *.4444444444444;
 tmp * = ((sin((direction.z+tmp)*2*params[8])+1.0) *.5);*density = pow table[(int)((tmp)*(.5*(POW_TABLE_SIZE-1)))];
/*
***********************************************************************
 * RAMP IT OFF
 ***********************************************************************
 */
center=vol->shapecenter;
 /* determine distance from center ^2. */
XYZ_SUB(diff,center, pnt_w);
dist_{sq} = DOT_XYZ(diff, diff);
density_max = dist_sq*vol->shape.b_box.inv_rad_sq.y;
indx = (int)((pnt.x+pnt.y+pnt.z)*100) & (OFFSET_SIZE -1);density_max += parms[3]*offset[indx];
if(density_max > = .25)\{ / * * (1/.75) * pi * /i = (density_{max} -.25) * 266.66; /* get table index 0:199 */
    if(i > 199)i=199;
    density_max = ramp[i];*density *=density_max;
  }
 /* ramp it off vertically */
 tmp2 = 2*(pnt_w.y - center.y);if(tmp2 > 0.0){\{\text{tmp2 = (tmp2 +offset[indx]*params[3])*vol->shape.inv\_rad.y\}}if(tmp2 > 1.0) tmp2=1.0;if(tmp2 > .05)
       \{ offset3 = (tmp2 - .05)*1.111111;
         offset3 = 1 - (exp(offset3)-1.0)/1.718282;
         *density = offset3*parms[1];
       }
  }
 if(*density < parms[4])
   *density=0;
 /* give an area of the fire where there is a minimum density
 */
if (*density < parms[7])
  \mathcal{L}if (pnt w.y < center.y - parms[6] * vol->shape.rad.y)
       {
          begin_ramp = pnt_w.y - (center.y -params[6]* vol->shape.read.y*.5);
          if (begin\_ramp > 0){ /* ease to no min density */
              begin_ramp = begin_ramp*(vol->shape.b_box.inv_rad.y*2.0);
              ease_amt = ease(begin_ramp, .4, .6);
             *density = *density*ease_amt +(1 -ease_amt)* parms[7]*density_max;
            }
          else
           { *density = parms[7]*density_max;}
   }
/*
```

```
* Determine the fire color & stick it into the vol->color structure.
*/
d_{color} = 1 - *density*1.5/params[1];i\bar{f} (d_color < 0.0) d_color =0.0;
compl = 1 - d_color;
colr.r = 1.0;colr.g = d\_color * .2 + compl * .85;colr.b = d\_color * .2 + compl * .5;vol->color = colr;
}
```
## **4.8 Conclusion**

The goal of these notes has been to describe several techniques to create realistic images and animations of gases and fluids in detail, as well as provide the reader with an insight into the development of these techniques. These notes have shown a useful approach to modeling gases as well as animation techniques for procedural modeling. To aid the reader in reproducing the results presented here, all of the images in these notes are accompanied by detailed descriptions of the procedures used to create them. This gives the reader not only the opportunity to reproduce the results, but also the opportunity and challenge to expand upon the techniques presented in these notes. These notes should also give the reader an insight into the procedural design approach used by the author and will hopefully help the reader explore and expand procedural modeling and animation techniques.

## **References**

- [1] Ebert, David, Boyer, Keith, and Roble, Doug. Once a Pawn a Foggy Knight ... [videotape]. In *SIGGRAPH Video Review 54* (November 1989), ACM SIGGRAPH, New York. segment 3.
- [2] Ebert, David, Carlson, Wayne, and Parent, Richard. Solid Spaces and Inverse Particle Systems for Controlling the Animation of Gases and Fluids. *The Visual Computer 10*, 4 (1994), 179--190.
- [3] Ebert, David, Ebert, Julia, and Boyer, Keith. Getting Into Art. [videotape], Department of Computer and Information Science, The Ohio State University, May 1990.
- [4] Ebert, David, and Parent, Richard. Rendering and Animation of Gaseous Phenomena by Combining Fast Volume and Scanline A-buffer Techniques. Proceedings of SIGGRAPH'90,(Dallas, Texas, Aug 6-10, 1990 ). In *Computer Graphics 24,4* (August 1990), 357--366.
- [5] Ebert, David S. *Solid Spaces: A Unified Approach to Describing Object Attributes*. PhD thesis, The Ohio State University, 1991.
- [6] Gardner, Geoffrey. Visual Simulation of Clouds. Proceedings of SIGGRAPH'85 (San Francisco, California, July 22-26, 1985). In *Computer Graphics 19,3* (July 1985), 297--303.
- [7] Gardner, Geoffrey. Forest Fire Simulation. Proceedings of SIGGRAPH'90, (Dallas, Texas, Aug 6-10, 1990 ). In *Computer Graphics 24,4* (August 1990), 430.
- [8] Inakage, Masa. Modeling Laminar Flames. In *SIGGRAPH'91: Course Notes 27* (July 1991), ACM SIGGRAPH.
- [9] Kajiya, James, and Von Herzen, Brian. Ray Tracing Volume Densities. Proceedings of SIGGRAPH'84 (Minneapolis, Minnesota, July 23-27, 1984). In *Computer Graphics 18,3* (July 1984), 165--174.
- [10] Kay, Timothy, and Kajiya, James. Ray Tracing Complex Scenes. Proceedings of SIGGRAPH'86 (Dallas, Texas, August 18-22, 1986). In *Computer Graphics 20, 4* (August 1986), 269--278.
- [11] Klassen, R. Victor. Modeling the Effect of the Atmosphere on Light. *ACM Transaction on Graphics 6*, 3 (July 1987), 215--237.
- [12] Max, Nelson. Light Diffusion Through Clouds and Haze. *Computer Vision, Graphics, and Image Processing 33* (1986), 280--292.
- [13] Nishita, Tomoyuki, Miyawaki, Yasuhiro, and Nakamae, Eihachiro. A Shading Model for Atmospheric Scattering Considering Luminous Intensity Distribution of Light Sources. Proceedings of SIGGRAPH'87 (Anaheim, California, July 27-31, 1987). In *Computer Graphics 21,4* (July 1987), 303--310.
- [14] Perlin, Ken. An Image Synthesizer. Proceedings of SIGGRAPH'85 (San Francisco, California, July 22-26, 1985). In *Computer Graphics 19,3* (July 1985), 287--296.
- [15] Perlin, Ken. A Hypertexture Tutorial. In *SIGGRAPH'92: Course Notes 23* (July 1992), ACM SIGGRAPH.
- [16] Perlin, Ken, and Hoffert, Eric. Hypertexture. Proceedings of SIGGRAPH'89, (Boston, Massachusetts, July 31-Aug 4, 1989 ). In *Computer Graphics 23,3* (July 1989), 253--262.
- [17] Sims, Karl. Particle Animation and Rendering Using Data Parallel Computation. Proceedings of SIGGRAPH'90 (Dallas, Texas, Aug 6-10, 1990 ). In *Computer Graphics 24,4* (August 1990), 405--413.
- [18] Stam, Joe, and Fiume, Eugene. Turbulent Wind Fields for Gaseous Phenomena. Proceedings of SIGGRAPH'93 (Anaheim, California, August 1-6, 1993). In *Computer Graphics, Annual Conference Series, 1993* (August 1993), 369--376.
- [19] Voss, Richard. Fourier Synthesis of Gaussian Fractals: 1/f noises, landscapes, and flakes. In *SIGGRAPH 83: Tutorial on State of the Art Image Synthesis* (1983), vol. 10, ACM SIGGRAPH.
- [20] Wyvill, Brian, and Bloomenthal, Jules. Modeling and Animating with Implicit Surfaces. In *SIGGRAPH 90: Course Notes 23* (August 1990), ACM SIGGRAPH.

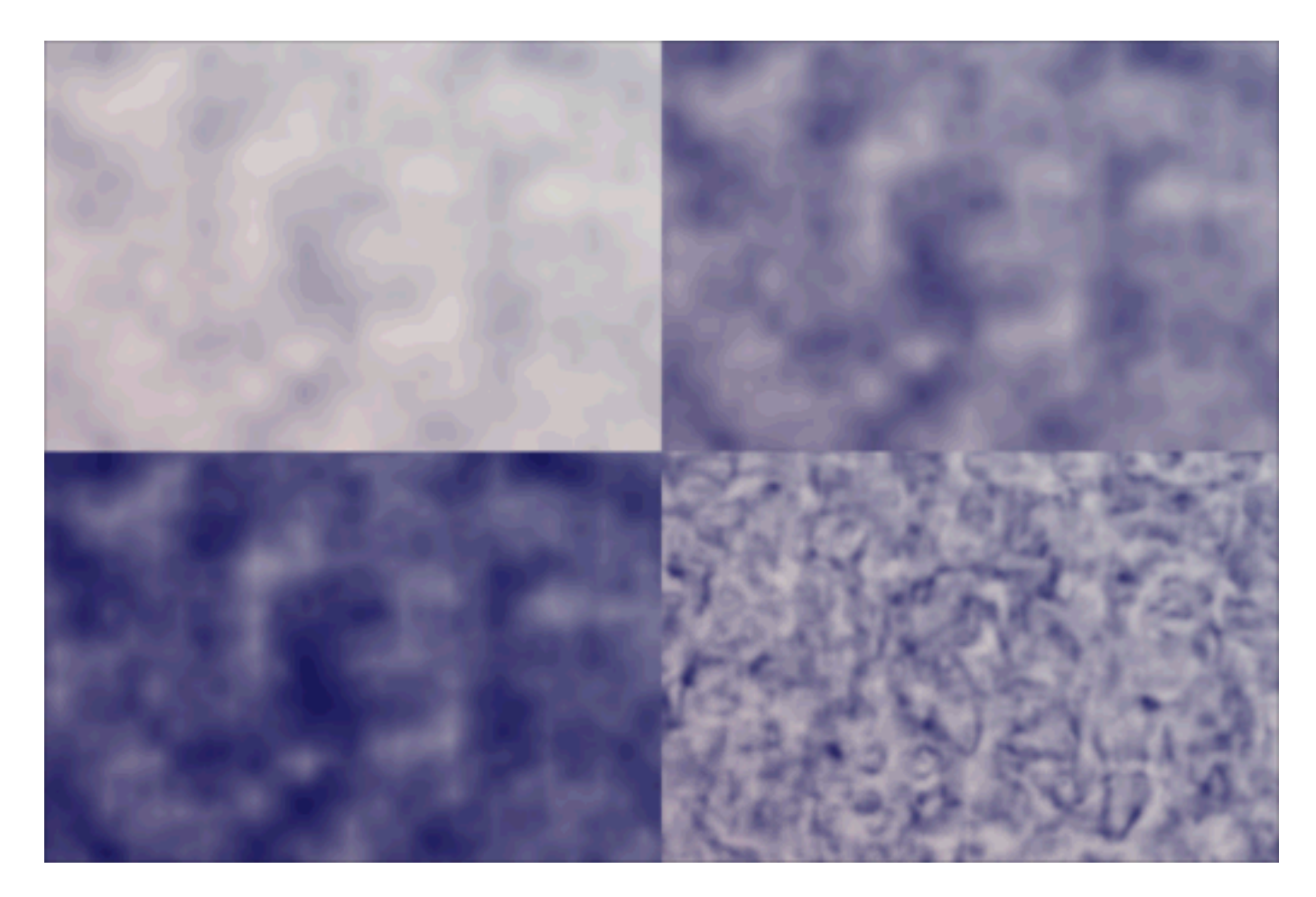

Figure 1: The effects of the power and sine function on the gas shape. (a) has a power exponent of 1, (b) has a power exponent of 2, (c) has a power exponent of 3, and (d) has the sine function applied to the gas.

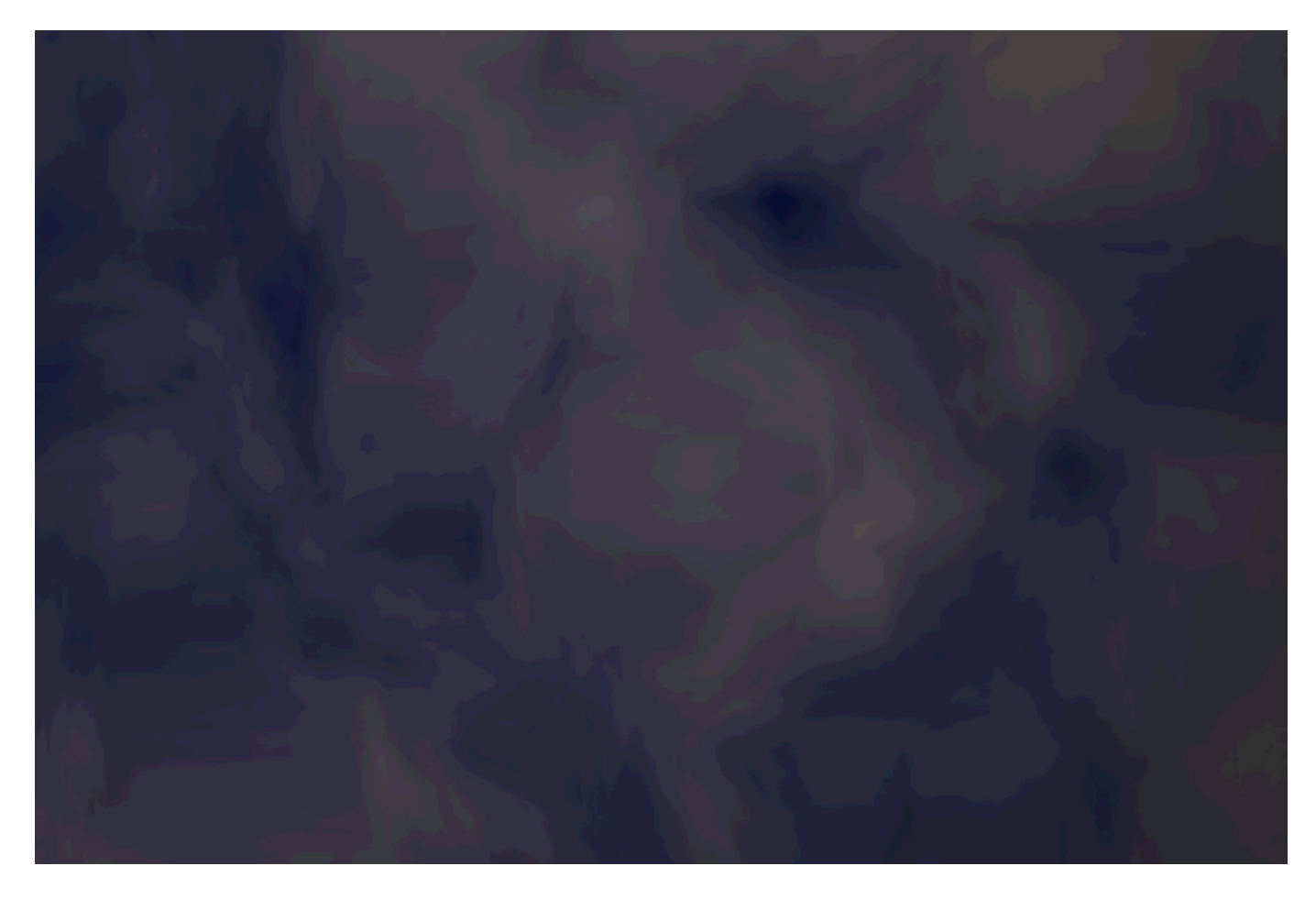

Figure 2: Solid textured transparency based fog.

![](_page_27_Picture_0.jpeg)

Figure 3: Marble forming. The images show the banded material heating, deforming, then cooling and solidifying.

![](_page_28_Picture_0.jpeg)

Figure 4: Effect of a spherical attractor increasing over time. Images are every 45 frames. The top-left ingure in Enter of a spherical attaction increasing over time. Images are image has 0 attraction. The lower-right image has the maximum attraction.

![](_page_29_Picture_0.jpeg)

Figure 5: Spiral vortex. Images are every 21 frames. The top-left image is the default motion of the gas. The remaining images show the effects of the spiral vortex.

![](_page_30_Picture_0.jpeg)

Figure 6: Preliminary steam rising from a teacup. (a) has no shaping of the steam. (b) has only spherical attenuation.

![](_page_31_Picture_0.jpeg)

Figure 7: Final image of steam rising from a teacup, with both spherical and height density attenuation.

![](_page_32_Picture_0.jpeg)

Figure 8: A increasing breeze blowing towards the right created by an attractor.

![](_page_33_Picture_0.jpeg)

Figure 9: (a) Gas flow into a hole in a wall. (b) Liquid Flow into a hole in a wall.

![](_page_34_Picture_0.jpeg)

Figure 10: Liquid Marble Forming